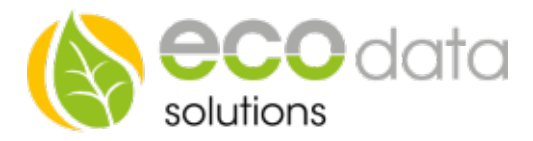

## 1-Wire® Einstrahlsensor

Anschlussanleitung bei Verwendung von Standardpatchkabel

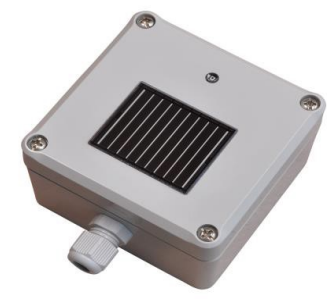

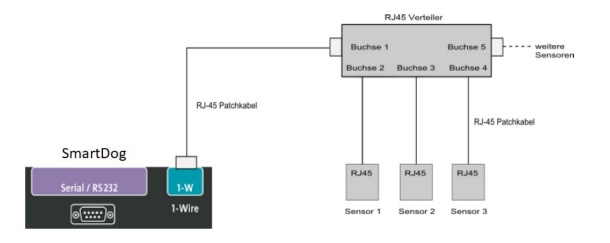

## 1-Wire Sensor:

Wenn Sie unsere 1-Wire® Sensoren über RJ-45 Verteiler mit Standard-patchkabel anschließen wollen, müssen Sie die Belegung wissen

## Verkabelung:

Montieren Sie erst den Sensor an das Patchkabel, danach schließen Sie den Sensor an den PowerDog®.

Sie können ein Patchkabel der richtigen Länge abzwicken und die Adern wie folgt an die Klemmen des Sensors anschließen (nicht verwendete Kabelenden einzeln isolieren).

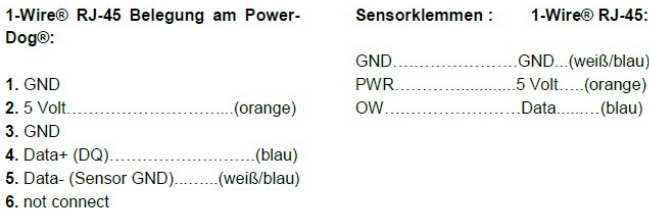

Abb. RJ-45 Stecker

**7.12 Volt** 8. GND

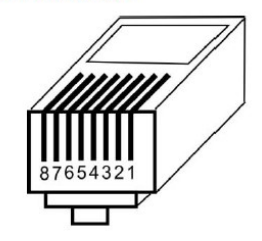

Bei Sensoren mit losen Adern verwenden Sie entsprechende Abzweigdosen.

Teilweise können Sie in den Sensoren direkt weiterbrücken, wenn die Klemmen doppelt ausgeführt sind.

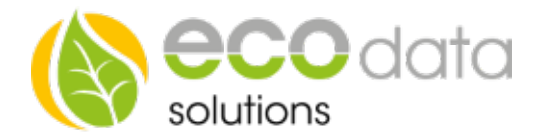

## Konfiguration:

Berühren Sie die jeweiligen Felder (im Display) um den Sensor zu konfigurieren.

Gehen Sie mit den Zahnrädern in die Konfiguration und wählen dort "Sensoren".

Legen Sie mit dem grünen Plus einen neuen Sensor an. Wählen Sie aus der Liste "Einstrahlungssensor".

Wählen Sie dann "Einstrahlsensor 1-Wire"

Anschließend können Sie unter "Sensor Wählen" Ihren Sensor anlegen.

Nun wählen Sie "Einstrahlung" aus.

Der Name wird dann automatisch angelegt und auch das maximum festgelegt.

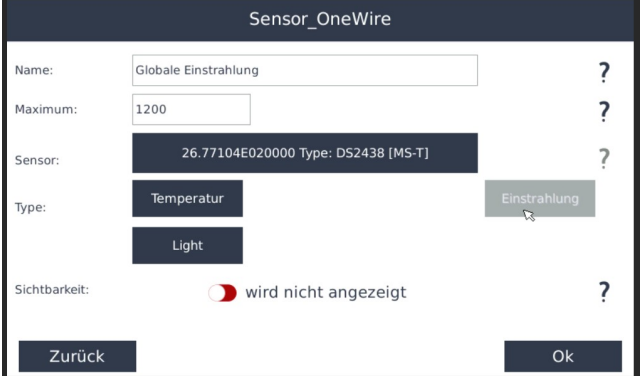

Aktivieren Sie, ob der Sensor am Display sichtbar sein soll oder nicht (max. 4 sichtbar). Ist die Anzahl überschritten, ist eine Bestätigung mit "OK" nicht möglich.

Bei diesem Sensor stehen weitere Parameter zur Verfügung die angelegt und ausgelesen werden können. Sie können noch Helligkeit, Temperatur auswählen.

Der Multisensor muss nun Schritt für Schritt Konfiguriert werden.

Drücken Sie "OK" bis Sie in der Gerätekonfiguration sind, danach gehen Sie auf das Symbol "Speichern", um die Konfiguration abzuschließen.

Wiederhohlen Sie den Vor-gang für jeden Messwert den Sie mit dem Multisensor aufzeichnen wollen (z.B. Temperatur oder Helligkeit).